## 技術ノート KGTN 2017051103

# 現 象

[GGH5.X] ログオン時に VBS で書かれたスクリプトを走らせたい.

### 説 明

logon-gem-ci.vbs という VBS で書かれたスクリプトを,ログオン時に走らせる手順 (設定) は次の通りです (このファイル名は,走らせたいファイル名で読み替えてください) .

#### <バッチファイルの作成>

- 1. VBS と同じファイル名で拡張子が BAT のファイル (logon-gem-ci.bat) を同じフォルダーに作成します.
- 2. 作成した BAT のファイルに以下のコマンドを記述します.

@echo off pushd %~dp0 start /b "" cscript logon-gem-ci.vbs ← 実際のファイル名で置き換えてください

### <バッチファイルの登録>

- 1. クラスターマネージャーで [Tool] → [Host Options] → [Session Startup] を開きます.
- 2. [Logon scripts]→ [Global] にチェックを入れます.
- 3. 右の "…" をクリックし BAT のファイル (logon-gem-ci.bat) を選択します.
- 4. 最下段の 「OK」 をクリックします.

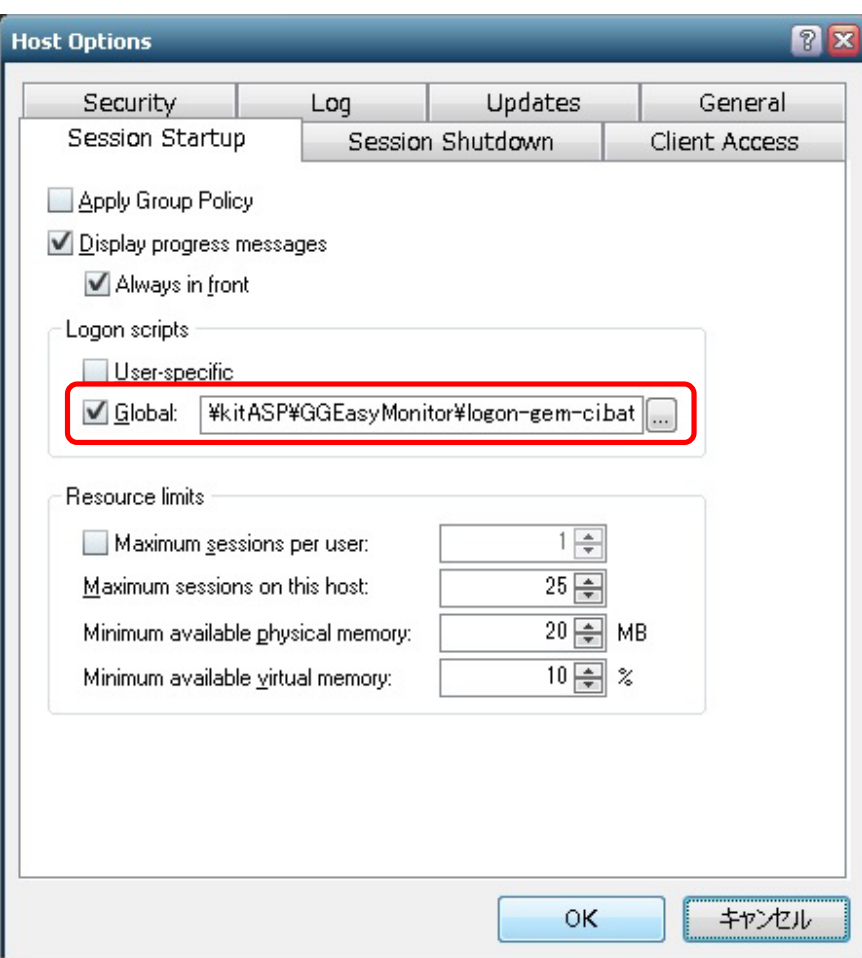

Last reviewed: May 11, 2017 Status: DRAFT Ref: NONE Copyright © 2016 kitASP Corporation